## **Upload Files to the Portal**

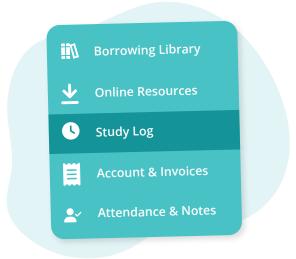

Navigate to "Study Log" from the main menu on the left

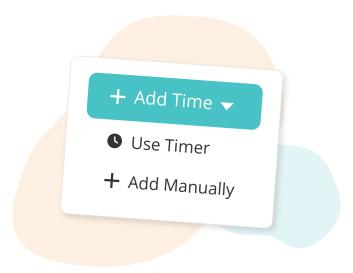

Track your studying using "Add
Time" or "Use Timer"

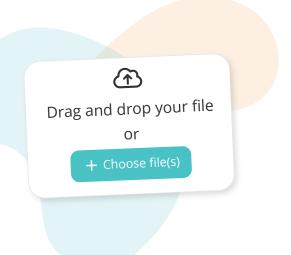

Click "Choose file(s)" to select files from your device, or drag and drop them

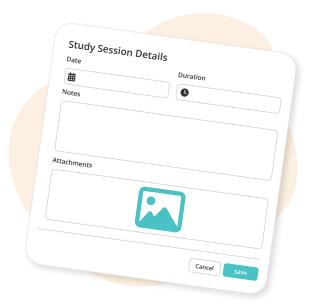

Click "Save" to upload the files and save the study entry

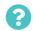

TutorBird.